# **Inspiron 3671**

Setup and Specifications

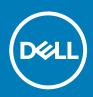

#### Notes, cautions, and warnings

(i) NOTE: A NOTE indicates important information that helps you make better use of your product.

CAUTION: A CAUTION indicates either potential damage to hardware or loss of data and tells you how to avoid the problem.

MARNING: A WARNING indicates a potential for property damage, personal injury, or death.

© 2019-2020 Dell Inc. or its subsidiaries. All rights reserved. Dell, EMC, and other trademarks are trademarks of Dell Inc. or its subsidiaries. Other trademarks may be trademarks of their respective owners.

April 2020

# Contents

| 1 Set up your computer             | 4  |
|------------------------------------|----|
| 2 Views of Inspiron 3671           | 7  |
| Front                              | 7  |
| Back                               |    |
| Back panel                         |    |
| 3 Specifications of Inspiron 3671  | 10 |
| Dimensions and weight              |    |
| Processors                         |    |
| Chipset                            |    |
| Operating system                   |    |
| Memory                             |    |
| Ports and connectors               |    |
| Communications                     |    |
| Media-card reader                  |    |
| Video                              |    |
| Audio                              |    |
| Storage                            |    |
| Intel Optane memory (optional)     |    |
| Power ratings                      |    |
| Computer environment               |    |
| 4 Getting help and contacting Dell | 17 |

### 1

### Set up your computer

1. Connect the keyboard and the mouse.

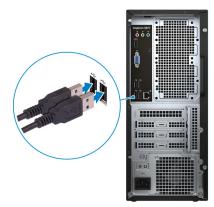

2. Connect to your network using a cable.

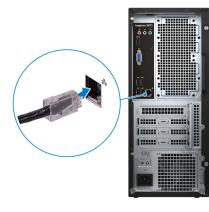

- (i) NOTE: Alternatively, you can connect to a wireless network.
- **3.** Connect the display.
  - i NOTE: If your computer is shipped with an integrated graphics card and a discrete graphics card, the ports on the back panel are covered. Connect the display to a display port on the discrete graphics card.

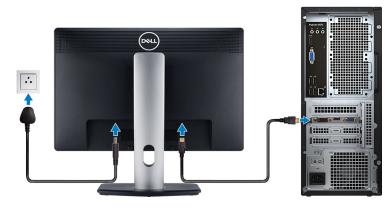

i NOTE: If your computer is shipped with an integrated graphics card only, connect the display to a display port on the back panel.

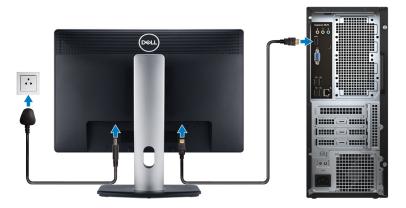

**4.** First connect the power cable to the computer and then to a power source.

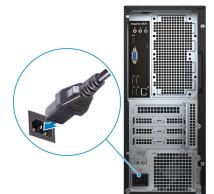

5. Press the power button.

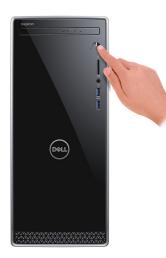

6. Finish Windows setup.

Follow the on-screen instructions to complete the setup. When setting up, Dell recommends that you:

- · Connect to a network for Windows updates.
  - i NOTE: If connecting to a secure wireless network, enter the password for the wireless network access when prompted.
- · If connected to the internet, sign in with or create a Microsoft account. If not connected to the internet, create an offline account.
- On the **Support and Protection** screen, enter your contact details.
- 7. Locate and use Dell apps from the Windows Start menu—Recommended

#### Table 1. Locate Dell apps

| Resources | Description                                                                                                    |
|-----------|----------------------------------------------------------------------------------------------------|
|           | My Dell                                                                                                    |
| Deell     | Centralized location for key Dell applications, help articles, and other important information about your computer. It also notifies you about the warranty status, recommended accessories, and software updates if available. |
|           | SupportAssist                                                                                                    |

#### SupportAssist

Pro-actively checks the health of your computer's hardware and software. The SupportAssist OS Recovery tool troubleshoots issues with the operating system. For more information, see the SupportAssist documentation at www.dell.com/support.

#### (i) NOTE: In SupportAssist, click the warranty expiry date to renew or upgrade your warranty.

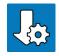

#### **Dell Update**

Updates your computer with critical fixes and latest device drivers as they become available. For more information about using Dell Update, see the knowledge base article SLN305843 at www.dell.com/support.

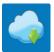

#### **Dell Digital Delivery**

Download software applications, which are purchased but not pre-installed on your computer. For more information about using Dell Digital Delivery, see the knowledge base article 153764 at www.dell.com/ support.

# Views of Inspiron 3671

### Front

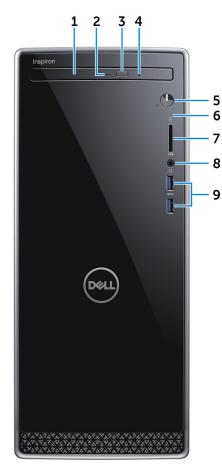

#### 1. Optical drive (optional)

Reads from and writes to CDs and DVDs.

#### 2. Optical-drive activity light

Turns on when the computer reads from or writes to the optical disc.

#### 3. Optical-drive eject button

Press to open the optical drive tray.

4. Optical-drive emergency eject pinhole

Used to eject the optical-drive tray manually if the optical-drive eject button fails.

## i NOTE: For more information about manually ejecting optical-drive trays, see the knowledge base article SLN301118 at www.dell.com/support.

#### 5. Power button

Press to turn on the computer if it is turned off, in sleep state, or in hibernate state.

Press to put the computer in sleep state if it is turned on.

Press and hold for 4 seconds to force shut-down the computer.

## i NOTE: You can customize the power-button behavior in Power Options. For more information, see *Me and My Dell* at www.dell.com/support/manuals.

#### 6. Hard-drive activity light

Turns on when the computer reads from or writes to the hard drive.

#### 7. SD-card slot

Reads from and writes to the SD card, supporting the following card types:

- Secure Digital (SD)
- Secure Digital High Capacity (SDHC)
- Secure Digital Extended Capacity (SDXC)
- MultiMediaCard (MMC)

#### 8. Headphone/speaker port

Connect headphones, a headset (headphone and microphone combo), or speakers.

#### 9. USB 3.1 Gen 1 ports (2)

Connect peripherals such as external storage devices and printers. Provides data transfer speeds up to 5 Gbps.

### Back

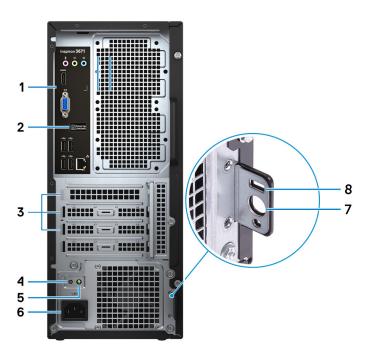

#### 1. Back panel

Connect USB, audio, video, and other devices.

#### 2. Service Tag label

The Service Tag is a unique alphanumeric identifier that enables Dell service technicians to identify the hardware components in your computer and access warranty information.

#### 3. Expansion-card slots

Provide access to ports on any installed PCI Express cards.

#### 4. Power-supply diagnostics button

Press to check the power-supply state.

5. Power-supply diagnostics light

Indicates the power-supply state.

#### 6. Power port

Connect a power cable to provide power to your computer.

#### 7. Padlock ring(s)

Attach a standard padlock to prevent unauthorized access to the interior of your computer.

#### 8. Security-cable slot (for Kensington locks)

Connect a security cable to prevent unauthorized movement of your computer.

# **Back panel**

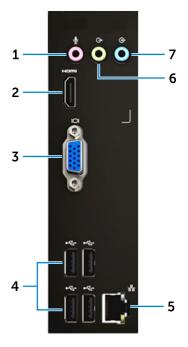

#### 1. Microphone port

Connect an external microphone to provide sound input.

#### 2. HDMI port

Connect to a TV or another HDMI-in enabled device. Provides video and audio output.

#### 3. VGA port

Connect an external display or a projector.

#### 4. USB 2.0 ports (4)

Connect peripherals such as external storage devices and printers. Provides data transfer speeds up to 480 Mbps.

#### 5. Network port (with lights)

Connect an Ethernet (RJ45) cable from a router or a broadband modem for network or Internet access.

The two lights next to the connector indicate the connectivity status and network activity.

#### 6. Line-out port

Connect speakers.

#### 7. Line-in port

Connect recording or playback devices such as a microphone or CD player.

# **Specifications of Inspiron 3671**

## **Dimensions and weight**

#### Table 2. Dimensions and weight

| Description | Values                                                                                                    |
|-------------|----------------------------------------------------------------------------------------------------|
| Height      | 373.70 mm (14.71 in.)                                                                                        |
| Width       | 160 mm (6.30 in.)                                                                                            |
| Depth       | 294 mm (11.57 in.)                                                                                           |
| Weight      | 5.90 kg (13 lb)                                                                                              |
|             | () NOTE: The weight of your computer depends on the configuration ordered and the manufacturing variability. |

### **Processors**

#### **Table 3. Processors**

| Description Values  |                                                  |                                                  |                                                  |                                                                                                    |                                                                                                    |
|---------------------|--------------------------------------------------|--------------------------------------------------|--------------------------------------------------|----------------------------------------------------------------------------------------------------|----------------------------------------------------------------------------------------------------|
| Processors          | 9 <sup>th</sup> Generation Intel<br>Core i3-9100 | 9 <sup>th</sup> Generation Intel<br>Core i5-9400 | 9 <sup>th</sup> Generation Intel<br>Core i7-9700 | Intel Pentium Gold                                                                                                    | Intel Celeron                                                                                                    |
| Wattage             | 65 W                                             | 65 W                                             | 65 W                                             | 65 W                                                                                                    | 65 W                                                                                                    |
| Core count          | 4                                                | 6                                                | 8                                                | 2                                                                                                    | 2                                                                                                    |
| Thread count        | 4                                                | 6                                                | 8                                                | 4                                                                                                    | 4                                                                                                    |
| Speed               | Up to 4.2 GHz                                    | Up to 4.1 GHz                                    | Up to 4.7 GHz                                    | Up to 1.6 GHz<br>(i) NOTE: The<br>processor<br>speed varies<br>depending on<br>the Intel<br>Pentium Gold<br>processor<br>model. | Up to 3.6 GHz<br>(i) NOTE: The<br>processor speed<br>varies depending<br>on the Intel<br>Celeron processor<br>model. |
| Cache               | 6 MB                                             | 9 MB                                             | 12 MB                                            | 4 MB                                                                                                    | 2 MB                                                                                                    |
| Integrated graphics | Intel UHD Graphics<br>630                        | Intel UHD Graphics<br>630                        | Intel UHD Graphics<br>630                        | Intel UHD Graphics<br>610                                                                                                    | Intel UHD Graphics 610                                                                                               |

## Chipset

#### Table 4. Chipset

| Description | Values                                                                                                    |
|-------------|----------------------------------------------------------------------------------------------------|
| Chipset     | Intel B365                                                                                                    |
| Processor   | <ul> <li>9<sup>th</sup> Generation Intel Core i3/i5/i7</li> <li>Intel Pentium Gold</li> <li>Intel Celeron</li> </ul> |
| Flash EPROM | 32 MB                                                                                                    |
| PCIe bus    | Up to Gen3.0                                                                                                    |
|             |                                                                                                    |

## **Operating system**

- Windows 10 Home (64-bit)
- Windows 10 Professional (64-bit)
- Ubuntu

## Memory

#### Table 5. Memory specifications

| Description               | Values                                                                                                    |
|---------------------------|----------------------------------------------------------------------------------------------------|
| Slots                     | Two UDIMM slots                                                                                                    |
| Туре                      | Dual-channel DDR4                                                                                                    |
| Speed                     | <ul> <li>2400 MHz (on computers shipped with 9<sup>th</sup> Generation Intel<br/>Core i3, Intel Pentium Gold, and Intel Celeron processors)</li> <li>2666 MHz (on computers shipped with 9<sup>th</sup> Generation Intel<br/>Core i5/i7 processors)</li> </ul> |
| Maximum memory            | 32 GB                                                                                                    |
| Minimum memory            | 4 GB                                                                                                    |
| Memory per slot           | 4 GB, 8 GB, or 16 GB                                                                                                    |
| Configurations supported: | <ul> <li>4 GB DDR4 (1 x 4 GB)</li> <li>8 GB DDR4 (2 x 4 GB)</li> <li>8 GB DDR4 (1 x 8 GB)</li> <li>12 GB DDR4 (1 x 4 GB + 1 x 8 GB)</li> <li>16 GB DDR4 (2 x 8 GB)</li> <li>16 GB DDR4 (1 x 16 GB)</li> <li>24 GB DDR4 (1 x 8 GB + 1 x 16 GB)</li> </ul>       |

· 32 GB DDR4 (2 x 16 GB)

### **Ports and connectors**

#### Table 6. Ports and connectors

| Description               | Values                                                                                                    |  |
|---------------------------|----------------------------------------------------------------------------------------------------|--|
| External:                 |                                                                                                    |  |
| Network                   | One RJ45 port                                                                                                    |  |
| USB                       | <ul><li>Two USB 3.1 Gen 1 ports</li><li>Four USB 2.0 ports</li></ul>                                                                                                    |  |
| Audio                     | <ul> <li>One headset (headphone and microphone combo) port</li> <li>One microphone port</li> <li>One audio line-in port</li> <li>One audio line-out port</li> <li>One VGA port</li> <li>One HDMI-out 1.4b port</li> </ul> |  |
| Video                     | (i) NOTE: The video ports on your computer may vary depending on the graphics card(s) installed on your computer.                                                                                                    |  |
| Memory card reader        | One SD-card slot                                                                                                    |  |
| Power port                | Power cord connector                                                                                                    |  |
| Security                  | <ul><li>Padlock rings</li><li>Security-cable slot</li></ul>                                                                                                    |  |
| Internal:                 |                                                                                                    |  |
| PCIe expansion card slots | <ul><li>Two PCle x1 slots</li><li>One PCle x16 slot</li></ul>                                                                                                    |  |
| mSATA                     | Not supported                                                                                                    |  |
| SATA                      | Four                                                                                                    |  |
| M.2                       | <ul> <li>One M.2 2230 slot for WiFi and Bluetooth combo card</li> <li>One M.2 2230/2280 slot for a PCle/NVMe solid-state drive/<br/>Intel Optane storage</li> </ul>                                                       |  |
|                           | () NOTE: To learn more about the features of different types of M.2 cards, see the knowledge base article SLN301626.                                                                                                    |  |

# Communications

### Ethernet

#### Table 7. Ethernet specifications

| Description   | Values                                             |
|---------------|----------------------------------------------------|
| Model number  | Ethernet controller integrated on the system board |
| Transfer rate | 10/100/1000 Mbps                                   |

### Wireless module

#### Table 8. Wireless module specifications

| Description               | Values                                                                 |
|---------------------------|------------------------------------------------------------------------|
| Model number              | Qualcomm DW1707                                                        |
| Transfer rate             | Up to 150 Mbps                                                         |
| Frequency bands supported | 2.4 GHz                                                                |
| Wireless standards        | WiFi 802.11b/g/n                                                       |
| Encryption                | <ul> <li>64-bit/128-bit WEP</li> <li>AES-CCMP</li> <li>TKIP</li> </ul> |
| Bluetooth                 | Bluetooth 4.0                                                          |

### **Media-card reader**

#### Table 9. Media-card reader specifications

| Description     | Values                                                                                                    |
|-----------------|----------------------------------------------------------------------------------------------------|
| Туре            | SD card                                                                                                    |
| Cards supported | <ul> <li>Secure Digital (SD)</li> <li>Secure Digital High Capacity (SDHC)</li> <li>Secure Digital Extended Capacity (SDXC)</li> <li>MultiMediaCard (MMC)</li> </ul> |

(i) NOTE: The maximum capacity supported by the media card varies depending on the standard of the media card used in your computer.

## Video

#### Table 10. Video specifications

#### **Discrete graphics**

| Controller              | External display support                                                             | Memory size | Memory Type |
|-------------------------|--------------------------------------------------------------------------------------|-------------|-------------|
| NVIDIA GeForce GT730    | <ul> <li>One HDMI 1.4b port</li> <li>One DVI-D port</li> <li>One VGA port</li> </ul> | 2 GB        | GDDR5       |
| NVIDIA GeForce GTX 1030 | <ul><li>One HDMI 1.4b port</li><li>One DVI-D port</li></ul>                          | 2 GB        | GDDR5       |
| NVIDIA GeForce GTX 1650 | <ul><li>One HDMI 1.4b port</li><li>One DVI-D port</li></ul>                          | 4 GB        | GDDR5       |

#### Table 11. Video specifications

#### Integrated graphics

| • • •                  |                          |                      |                                                   |
|------------------------|--------------------------|----------------------|---------------------------------------------------|
| Controller             | External display support | Memory size          | Processor                                         |
| Intel UHD Graphics 630 | One HDMI 1.4b port       | Shared system memory | 9 <sup>th</sup> Generation Intel<br>Core i3/i5/i7 |
| Intel UHD Graphics 610 | One HDMI 1.4b port       | Shared system memory | Intel Pentium Gold/<br>Intel Celeron              |

### Audio

#### Table 12. Audio specifications

| Description        | Values                                                                                              |
|--------------------|----------------------------------------------------------------------------------------------------|
| Туре               | Integrated 5.1 Channel High-Definition Audio                                                        |
| Controller         | Realtek ALC3820-CG                                                                                  |
| Stereo conversion  | Supported                                                                                           |
| Internal interface | High definition audio interface                                                                     |
| External interface | <ul> <li>One microphone port</li> <li>One headphone port</li> <li>One audio line-in port</li> </ul> |

#### • One audio line-out port

### Storage

Your computer supports one of the following configurations:

- · One 3.5-inch hard drive
- One 3.5-inch hard drive and one M.2 2230/2280 PCIe/NVMe solid-state drive/Intel Optane storage
- Up to two 2.5-inch hard drives
- Up to two 2.5-inch hard drive(s) and one M.2 2230/2280 PCIe/NVMe solid-state drive/Intel Optane storage
- Up to one 3.5-inch hard drive and two 2.5-inch hard drive(s) and one PCle/NVMe M.2 2280

The primary drive of your computer varies depending on the storage configuration. For computers:

- with a M.2 solid-state drive, the M.2 solid-state drive is the primary drive
- without a M.2 drive, either the 3.5-inch hard drive or one of the 2.5-inch hard drives is the primary drive

#### Table 13. Storage specifications

| Storage type                                                                                                    | Interface type               | Capacity       |
|----------------------------------------------------------------------------------------------------|------------------------------|----------------|
| Slimline DVD +/-RW optical drive (Optional, ordered at the point of purchase)                                                                                                    | SATA AHCI, up to 6 Gbps      | Not applicable |
| <ul> <li>2.5-inch hard drive</li> <li>i) NOTE: This computer is not shipped with a 2.5-inch hard drive. It is shipped with two empty 2.5-inch hard drive cages and a SATA extension cable.</li> </ul> | SATA AHCI, up to 6 Gbps      | Up to 1 TB     |
| 3.5-inch hard drive                                                                                                    | SATA AHCI, up to 6 Gbps      | Up to 2 TB     |
| M.2 2230/2280 solid-state drive                                                                                                    | PCle/NVMe AHCl, up to 6 Gbps | Up to 512 GB   |

# Intel Optane memory (optional)

Intel Optane technology utilizes 3D XPoint memory technology and functions as a non-volatile storage cache/accelerator and/or storage device depending on the Intel Optane memory installed in your computer.

Your computer supports the following Intel Optane Memory devices:

- Intel Optane Memory M10
- Intel Optane Memory M15

### Intel Optane Memory M10

Intel Optane Memory M10 functions only as a non-volatile storage cache/accelerator, enabling enhanced read/write speeds for hard-drive storage. It neither replaces nor adds to the memory (RAM) installed on your computer.

#### Table 14. Intel Optane Memory M10 specifications

| Description | Values             |
|-------------|--------------------|
| Interface   | PCIe Gen3.0x2 NVMe |
| Connector   | M.2                |
| Form factor | 2280               |
| Capacity    | 32 GB              |

(i) NOTE: Intel Optane Memory M10 is supported on computers that meet the following requirements:

- 7<sup>th</sup> Generation or higher Intel Core i3/i5/i7 processors
- Windows 10 64-bit version or higher (Anniversary Update)
- Intel Rapid Storage Technology driver version 15.7 or higher

### Intel Optane Memory M15

Intel Optane Memory M15 functions only as a non-volatile storage cache/accelerator, enabling enhanced read/write speeds for hard-drive storage. It neither replaces nor adds to the memory (RAM) installed on your computer.

#### Table 15. Intel Optane Memory M15 specifications

| Description | Values             |
|-------------|--------------------|
| Interface   | PCle Gen3.0x4 NVMe |
| Connector   | M.2                |
| Form factor | 2280               |
| Capacity    | 32 GB              |

#### () NOTE: Intel Optane Memory M15 is supported on computers that meet the following requirements:

- 7<sup>th</sup> Generation or higher Intel Core i3/i5/i7 processors
- Windows 10 64-bit version or higher (Anniversary Update)
- Intel Rapid Storage Technology driver version 17 or higher

### **Power ratings**

#### Table 16. Power ratings

| Description                     | Values                                                 | Values                                                 | Values                                                                   |
|---------------------------------|--------------------------------------------------------|--------------------------------------------------------|--------------------------------------------------------------------------|
| Туре                            | 290 W APFC                                             | 290 W Bronze                                           | 365 W Gold                                                               |
| Input voltage                   | 100 VAC-240 VAC                                        | 100 VAC-240 VAC                                        | 100 VAC-240 VAC                                                          |
| Input frequency                 | 47 Hz-63 Hz                                            | 47 Hz-63 Hz                                            | 47 Hz-63 Hz                                                              |
| Input current (maximum)         | · 90 VAC/5.4 A                                         | · 90 VAC/5.4 A                                         | • 90 VAC/5 A                                                             |
|                                 | • 180 VAC/2.7 A                                        | · 180 VAC/2.7 A                                        | • 180 VAC/2.5 A                                                          |
| Output current (continuous)     | • 12 VA/14 A                                           | • 12 VA/14 A                                           | • 12 VA/14 A                                                             |
|                                 | • 12 VB/16 A                                           | • 12 VB/16 A                                           | • 12 VB/18 A                                                             |
|                                 | • 12 VSB/1.6 A                                         | • 12 VSB/1.6 A                                         | • 12 VC/11 A                                                             |
|                                 | () NOTE: Maximum                                       | (i) NOTE: Maximum                                      | • 12 VSB/1.6 A                                                           |
|                                 | continuous DC output<br>power will not exceed<br>290 W | continuous DC output<br>power will not exceed<br>290 W | (i) NOTE: Maximum continuous DC<br>output power will not exceed<br>365 W |
| Rated output voltage            | • 12 VA                                                | • 12 VA                                                | • 12 VA                                                                  |
|                                 | • 12 VB                                                | • 12 VB                                                | • 12 VB                                                                  |
|                                 | • 12 VSB                                               | • 12 VSB                                               | • 12 VC                                                                  |
|                                 |                                                        |                                                        | • 12 VSB                                                                 |
| Temperature range:<br>Operating | 5°C to 50°C (41°F to 122°F)                            | 5°C to 50°C (41°F to 122°F)                            | 5°C to 50°C (41°F to 122°F)                                              |
| Temperature range: Storage      | –40°C to 70°C (–40°F to<br>158°F)                      | –40°C to 70°C (–40°F to<br>158°F)                      | –40°C to 70°C (–40°F to 158°F)                                           |

### **Computer environment**

Airborne contaminant level: G1 as defined by ISA-S71.04-1985

#### Table 17. Computer environment

| Description                 | Operating                                 | Storage                                    |
|-----------------------------|-------------------------------------------|--------------------------------------------|
| Temperature range           | 0°C to 35°C (32°F to 95°F)                | -40°C to 65°C (-40°F to 149°F)             |
| Relative humidity (maximum) | 10% to 90% (non-condensing)               | 0% to 95% (non-condensing)                 |
| Vibration (maximum)*        | 0.66 GRMS                                 | 1.30 GRMS                                  |
| Shock (maximum)             | 110 G†                                    | 160 G†                                     |
| Altitude (maximum)          | -15.2 m to 3048 m (-49.87 ft to 10000 ft) | -15.2 m to 10668 m (-49.87 ft to 35000 ft) |

\* Measured using a random vibration spectrum that simulates user environment.

† Measured using a 2 ms half-sine pulse when the hard drive is in use.

 $\ddagger$  Measured using a 2 ms half-sine pulse when the hard-drive head is in parked position.

4

# **Getting help and contacting Dell**

## Self-help resources

You can get information and help on Dell products and services using these self-help resources:

#### Table 18. Self-help resources

| Self-help resources                                                                                                    | Resource location                                                                                                    |
|----------------------------------------------------------------------------------------------------|----------------------------------------------------------------------------------------------------|
| Information about Dell products and services                                                                                                    | www.dell.com                                                                                                    |
| My Dell                                                                                                    | Deell                                                                                                    |
| Tips                                                                                                    |                                                                                                    |
| Contact Support                                                                                                    | In Windows search, type Contact Support, and press Enter.                                                                                                    |
| Online help for operating system                                                                                                    | www.dell.com/support/windows                                                                                                    |
|                                                                                                    | www.dell.com/support/linux                                                                                                    |
| Troubleshooting information, user manuals, setup instructions, product specifications, technical help blogs, drivers, software updates, and so on. | www.dell.com/support                                                                                                    |
| Dell knowledge base articles for a variety of computer concerns.                                                                                   | <ol> <li>Go to www.dell.com/support.</li> <li>Type the subject or keyword in the Search box.</li> <li>Click Search to retrieve the related articles.</li> </ol> |
| Learn and know the following information about your product:                                                                                       | See Me and My Dell at www.dell.com/support/manuals.                                                                                                    |

- Product specifications .
- Operating system
- Setting up and using your product
- Data backup
- Troubleshooting and diagnostics
- Factory and system restore
- **BIOS** information

# **Contacting Dell**

To contact Dell for sales, technical support, or customer service issues, see www.dell.com/contactdell.

i NOTE: Availability varies by country/region and product, and some services may not be available in your country/region.

(i) NOTE: If you do not have an active internet connection, you can find contact information on your purchase invoice, packing slip, bill, or Dell product catalog.

To locate the Me and My Dell relevant to your product, identify your product through one of the following:

- Select Detect Product.
- Locate your product through the drop-down menu under View Products.
- Enter the Service Tag number or Product ID in the search bar.